# **Digital Post (erhverv)**

Vejledning til at give revisor fuldmagt til at læse Digital Post – NB: kun fra det offentlige

### **Denne vejledning hjælper dig med at give Krøyer Pedersen adgang virksomhedens Digitale Postkasse**

Forudsætning for at nedenstående kan gennemføres er at brugeren er virksomhedens rettighedsadministrator

- 1. Start en internet browser og gå ind på siden <https://rettighedsportal.digitalpost.dk>
- 2. Vælg "Log ind" i øverste højre hjørne og log på med medarbejdersignatur eller privat NemID/MitID der giver adgang til virksomheden (privat person, som kan tegne virksomheden alene).
- 3. Klik på "Adgange til virksomheden"

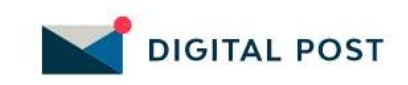

### Rettighedsportal

Oversigt Adgange til virksomheden

Virksomhedens adgange til andre

- 4. Klik på knappen
- 5. Vælg "Anden virksomhed" og klik "Næste".

+ Opret adgang

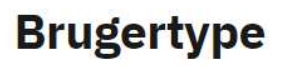

Du kan oprette adgang til virksomhedens D Rettighedsportal for en bruger. Brugeren ka en anden virksomhed eller en privatperson

### Vælg brugertype

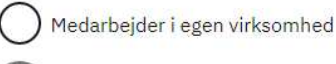

Anden virksomhed

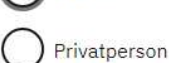

Annullér **Næste** 

**Holstebro Struer krøyerpedersen.dk** Hostrupsvej 4 Ved Fjorden 6B Medlem af Revisor 7500 Holstebro 7600 Struer Gruppen Danmark CVR 89 22 49 18

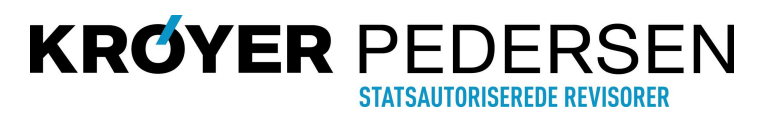

# **Digital Post (erhverv)**

Vejledning til at give revisor fuldmagt til at læse Digital Post – NB: kun fra det offentlige

- 6. Indtast Krøyer Pedersens CVR-nr. : 89 22 49 18 og klik på "Fremsøg virksomhed". Kontrollér at korrekt navn fremkommer (Krøyer Pedersen, Statsautoriserede Revisorer I/S)
- 7. Klik "Næste".

## **Brugertype**

Du skal indtaste CVR-nummer på virksomheden, som du vil give adgang til.

#### Fremsøg virksomhedens CVR-nummer

Indtast CVR-nummer og klik på søgeknappen.

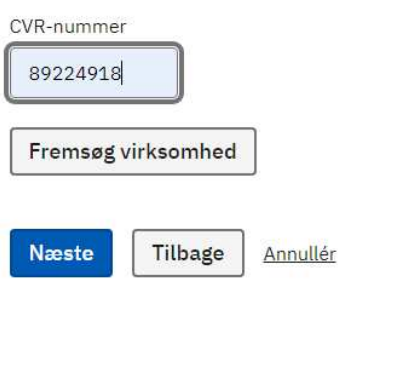

- 8. Angiv evt. udløbsdato for fuldmagt (frivilligt) og sæt "flueben" ved "Ekstern læseadgang".
- 9. Klik "Opret".
- 10. Orientér herefter din revisor/erhvervsservicemedarbejder om at fuldmagten er oprettet. Adgangen vil herefter blive tildelt til den korrekte medarbejder.

#### Udløbsdato for adgang (Valgfrit)

Du kan vælge at sætte en udløbsdato for adgangen. Udløbsdatoen kan også tilføjes og ændres på et senere tidspunkt.

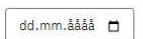

Vælg brugerens rettigheder

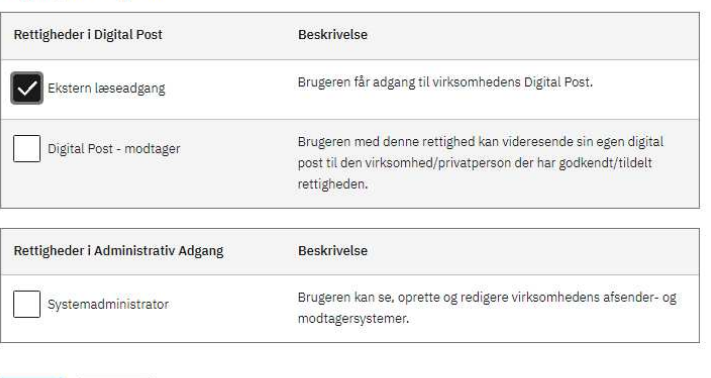

Tilbage Annullér

Opret

7500 Holstebro 7600 Struer Gruppen Danmark

**Holstebro Struer krøyerpedersen.dk** Hostrupsvej 4 Ved Fjorden 6B Medlem af Revisor CVR 89 22 49 18

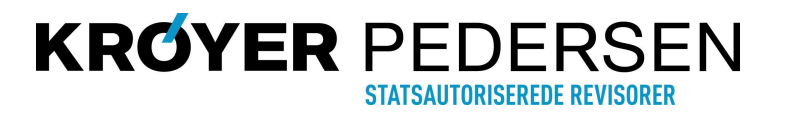